### Manejo de Datos

Fundamentos de Programación

¿Podemos resolver estas ecuaciones en Logo?

$$
y = \left(3^2 + \frac{3}{5}\right) \left[\frac{5}{7}\right] \quad y = \frac{78}{54} \left(\frac{5}{25}\right) + \left[4(4-65)\right]
$$
\n
$$
y = \left(23.65 - 5125\right) + \frac{24}{53}
$$
\n
$$
y = \sum_{i=0}^{100} \sum_{j=0}^{i} ji^2 \qquad y = \int_{0}^{1.05\pi} \sin(x) \, dx
$$

## Agenda

–Manejo de Datos

- Variables y Constantes
- Un Programa Simple en Scilab
- Tipos de Datos Numéricos
- –Operaciones
	- Aritmética Básica
	- Graficación de Ecuaciones

## Variables

• Una **variable** es un dato cuyo valor puede cambiar a lo largo de la ejecución de nuestro algoritmo.

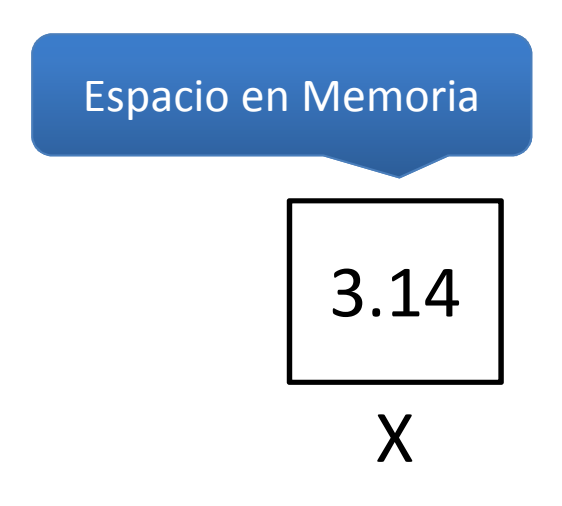

Poséen 3 características:

- 1. Un identificador único
- 2. El Dominio
- 3. Las operaciones relacionadas

## Variables

- También hay variables cuyo valor no cambia muy a menudo:
	- Matemáticas (%pi, %i, %e)
	- Financieras (Impuestos, Tasas de Cambio)
	- Políticas Académicas (Nota Suficiente para Aprobación de una Materia)
- Scilab presenta una serie de **constantes predefinidas**, protegidas (que no pueden ser borradas). Se representan comenzando con el **símbolo %**:
	- %i = raíz cuadrada de -1, es decir, el número imaginario i
	- %pi = 3.1415927
	- $-$  %e = 2.7182818
	- %eps : es el mayor número que cumple la ecuación 1+%eps=1, representa la precisión de la máquina.
	- %inf : Infinito
	- %nan : "Not a Number"
	- %s : es el polinomio poly(0,'s')
	- $-$  %t = true
	- %f = false
- $\bullet$  Para ver que variables están activas en el workspace de Scilab, se utiliza el comando "who".

## Creación y Asignación de Variables

- La creación de variables se realiza a través de la asignación de un valor a la misma.
- •El operador de asignación en Scilab es el " $=$ ".

Siempre a la izquierda, la variable adonde se grabar. A la derecha el valor que desesamos grabar.

**NombreDeVariable = Valor/Expresión**

 $a = 2.3*5$ 

## Nombres de Variables

• Se aconseja nombrar a las variables con un identificador apropiado, que represente el dato que almacena. Ejemplo:

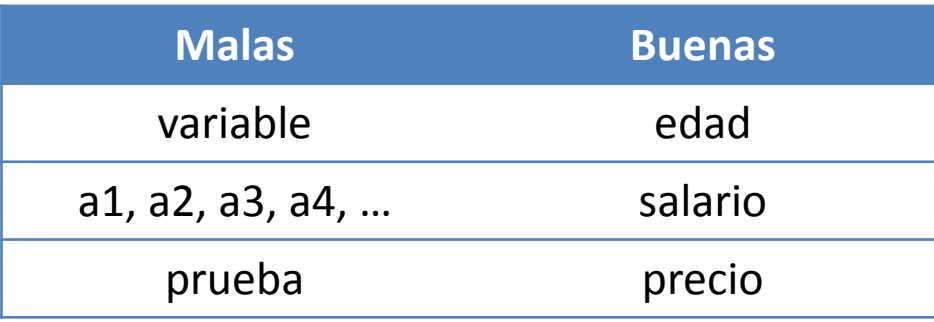

- Reglas en Scilab:
	- Máximo 24 caracteres.
	- Comienzan con una letra o el símbolo \$.
- En medio del nombre se pueden utilizar:
	- Letras
	- Números
	- # \_ \$ !

## Programa Simple: Sumando Dos Números

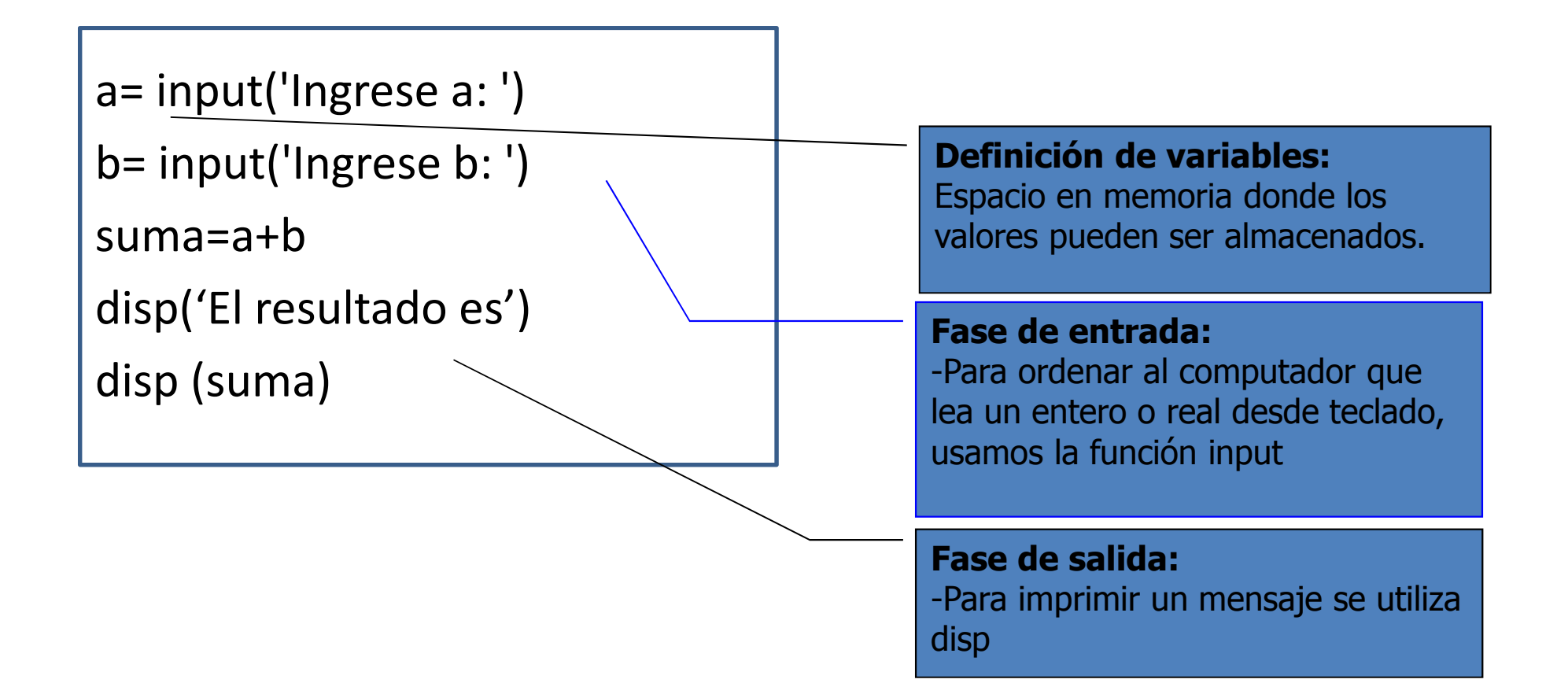

#### ans

- Cuando en la orden no hay ninguna asignación, sino simplemente una operación válida, Scilabcrea o actualiza una variable llamada ans .
	- Por ejemplo:

$$
t = 3.5
$$
  
\n $T = 4.5;$   
\n $t+T$  // produce el resultado  
\nans =  
\n8.

## Problema

• Realizar un programa que calcule el area de un circulo. El valor del radio debe ser ingresado por el usuario.

> radio= input('Ingrese el radio:') area=%pi\*radio\*radio disp('El area es')disp(area)

#### Tipos de Datos

- El computador puede manejar datos de diferente tipo, teniendo cada uno, una representación interna basada en la cantidad de **bytes** que ellos ocupan en memoria (RAM).
- Los tipos de datos básicos son:
	- –— Numéricos
	- Caracteres
	- –— Lógicos

Creación y Operaciones a Realizar sobre Tipos de Datos Numéricos

## **TIPOS DE DATOS NUMÉRICOS**

## Escalares

- Son números reales o complejos.
- Los valores de los escalares se pueden asignar a los nombres de variables seleccionadas por el usuario.

$$
a = 5 + 2*%i
$$
  
\n
$$
a = 5 + 2i
$$
  
\n
$$
-> B = -2*%i;
$$
  
\n
$$
a = 26 - 7i
$$
  
\n
$$
a = 26 - 7i
$$
  
\n
$$
b = 4 - 3i
$$
  
\n
$$
a = 26 - 7i
$$
  
\n
$$
a = -2a*b
$$
  
\n
$$
a = -2a+b
$$
  
\n
$$
a = -2a+b
$$
  
\n
$$
a = -2a+b
$$
  
\n
$$
a = -2a+b
$$
  
\n
$$
a = -2a+b
$$
  
\n
$$
a = -2a+b
$$
  
\n
$$
a = -2a+b
$$
  
\n
$$
a = -2a+b
$$
  
\n
$$
a = -2a+b
$$

## Operaciones Escalares

- Sumas (+), restas (-), multiplicaciones (\*), divisiones (/), potencias (\*\*), logaritmos (log).
- Trigonométricas:
	- sin(2\*%pi)
	- cos(3/4\*%pi)
	- atan(0)
	- sec(0)
- Recordemos que en Scilab se pueden utilizar parentesis para asegurar la precedencia de operacione matemáticas).Esta es más clara

3\*2+4-5/31\*21.5 ((3\*2)+4)-5/(31\*21.5 )

#### Vectores

- Para crear un vector:
	- –— Encerramos en [] a los elementos del vector.
	- –— Separamos los elementos con espacios o comas.

$$
-> v=[2 \quad -3+%i \quad 7]
$$
\n
$$
v = 2 \quad -3+ i \quad 7.
$$
\n
$$
-> w=[-3, -3-%i, 2]
$$
\n
$$
w = -3 \quad -3- i \quad 2.
$$

#### Operaciones Vectoriales

- • Las operaciones algebraicas, aplican las mismas propiedades que ya conocemos.
- Suma, resta, productos, etc…
- Aplicables solo entre vectores de igual dimensión.

$$
-> v=[2,-3-%i,7]
$$
  
\n
$$
v =
$$
  
\n
$$
2. -3. -i 7.
$$

$$
-> w=[-3,-3-%i,2]
$$
  
\n
$$
w = -3. -3.-i \quad 2.
$$

$$
-> v+w
$$
  
ans =  
- 1. - 6.- 2.i 9.

--> v\*w ' // producto punto $ans =$ 18.

## Operaciones por Elemento

- En algunos casos encontraremos importante realizar operaciones por elemento:
	- – $-$  Sumarle un número exacto a todos los elementos del vector.
	- –Multiplicar dos vectores elemento por elemento.

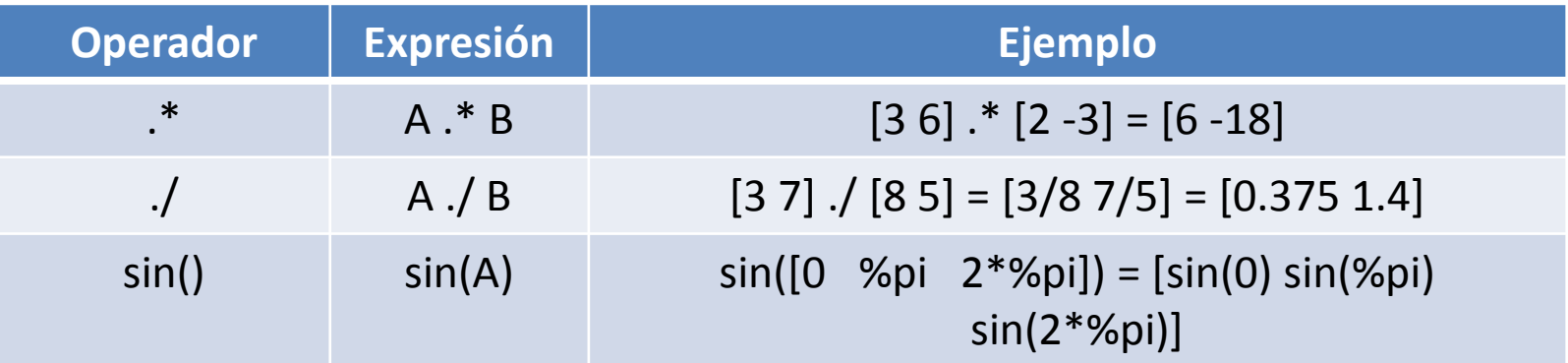

## **Matrices**

- Su creación es similar a los vectores. De hecho un vector es una matriz de Nx1 o 1xM.
	- –- Se agrupan los elementos con  $\mathsf I$
	- – $-$  Las filas se separan con un ";"
- Para las operaciones aplican las mismas reglas algebraicas y de operaciones por elemento.

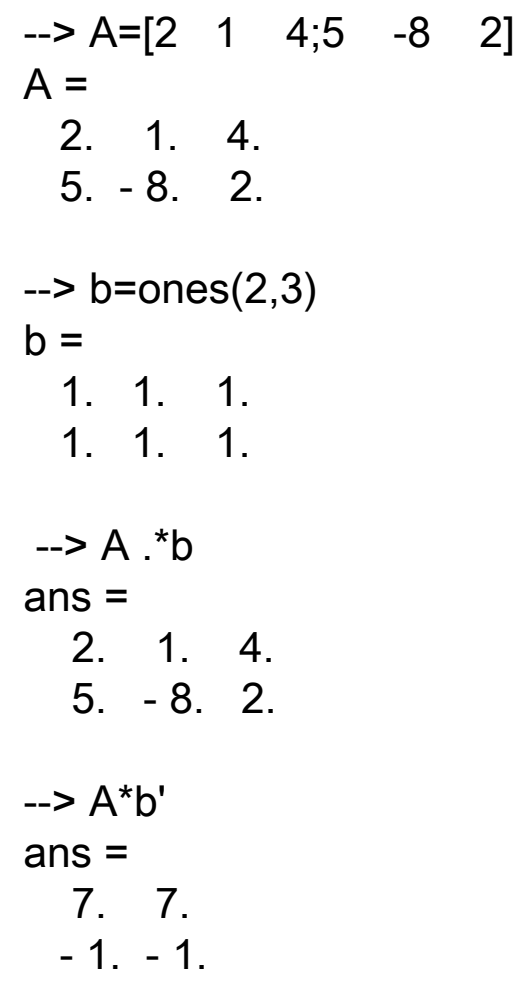

## **Matrices**

- Las matrices pueden ser utilizadas como elementos de matrices más grandes.
- Además, las dimensiones de una matriz se pueden cambiar.

```
-> A=[1 2;3 4]
A =! 1. 2. 1! 3. 4. !-> B=[5 6;7 8];
--> C=[9 10;11 12];\leftarrow D=[A,B,C]
D =
! 1. 2. 5. 6. 9. 10. ! 
! 3. 4. 7. 8. 11. 12. !
```
#### **Matrices**

- $\bullet$  Observe que la matriz D se crea mediante el uso de otros elementos de matrices.
- • La operación "matrix" crea una nueva matriz E con los elementos de la matriz D con las dimensiones especificadas por los dos últimos argumentos.
- $\bullet$  La funcion "eye" crea una matriz *m x n* con un uno a lo largo de la diagonal principal (si el argumento es la matriz E, M y N son las dimensiones de E).
- • Con rand(20,30) se obtiene una matriz aleatoria de tamaño 20 × <sup>30</sup>

$$
-> D=[A,B,C]
$$
  
D =  
1 1. 2. 5. 6. 9. 10. 1  
1 3. 4. 7. 8. 11. 12. 1

 $\leftarrow$  E=matrix(D,3,4)  $F =$ 

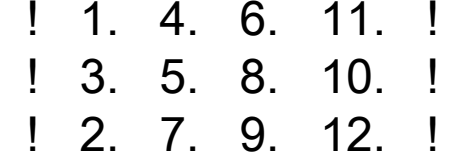

 $-$ >F=eye(E)  $F =$ ! 1. 0. 0. 0. !

 ! 0. 1. 0. 0. ! ! 0. 0. 1. 0. !

 $-SG=eye(4,3)$  $G =$ ! 1. 0. 0. ! ! 0. 1. 0. ! ! 0. 0. 1. ! ! 0. 0. 0. !

#### Problemas

#### Encuentre la solución para los siguientes sistemas de ecuaciones lineales

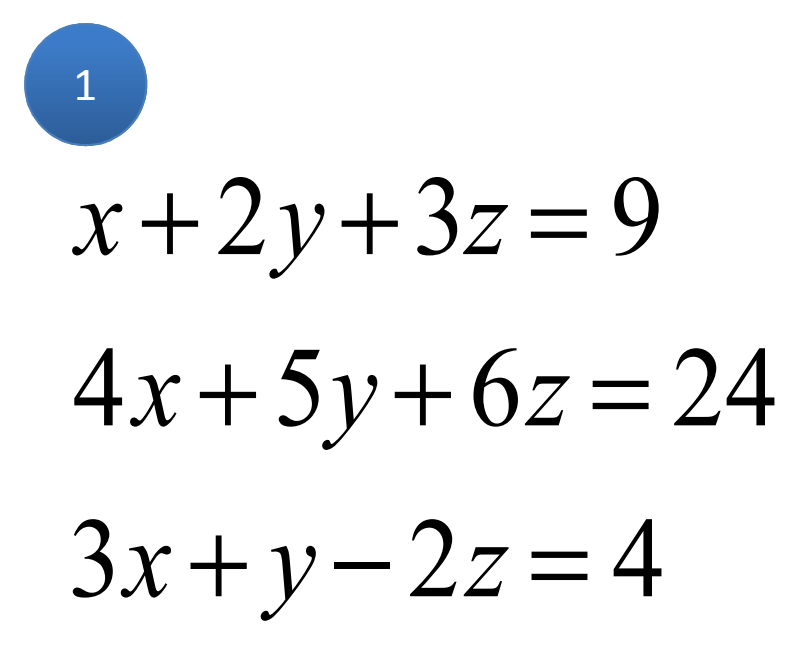

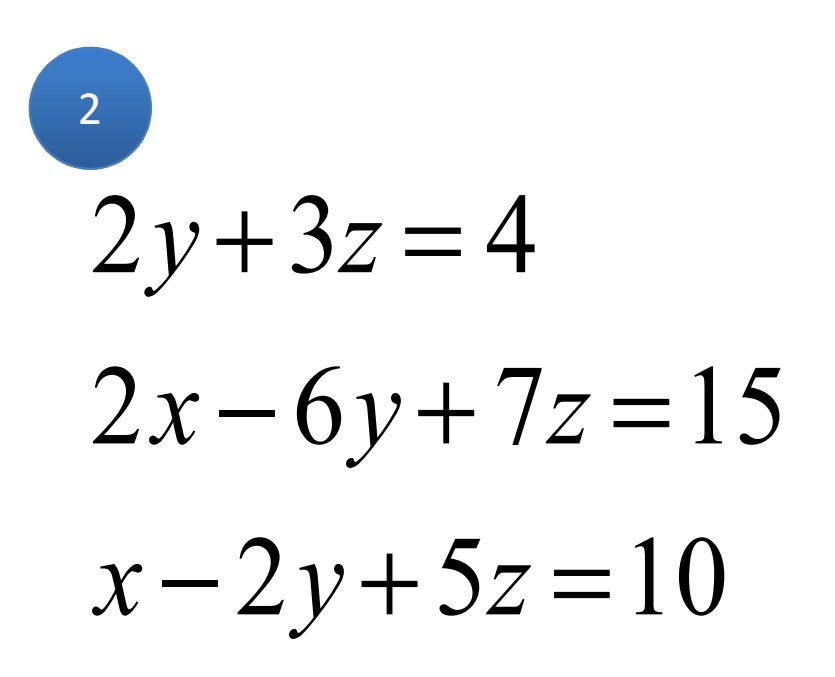

#### Secuencias

• Vectores de elementos que aumentan o disminuyen incrementalmente se construyen de la siguiente manera:

$$
-> v=5:-.5:3
$$
\n
$$
v = 5. \quad 4.5 \quad 4. \quad 3.5 \quad 3.
$$

- El vector resultante inicia con el primer valor.
- Avanza en incrementos determinados por el segundo valor.
- Termina con el tercer valor.
- Los tres valores están separados por un ":"

## Graficación de Ecuaciones

- La función **plot** recibe dos parámetros. plot(x,y)
- "x" y "y", son dos vectores de iguales dimensiones cuyos elementos corresponden entre si a pares ordenados de coordenadas.
- Entre las coordenadas que se indiquen se dibujaran líneas que unan los puntos.

Grafica el segmento de recta que une los puntos  $(2,4)$  y  $(4,8)$ 

#### Grafiquen las siguientes funciones

Escoja el rango en X que le parezca más intersante

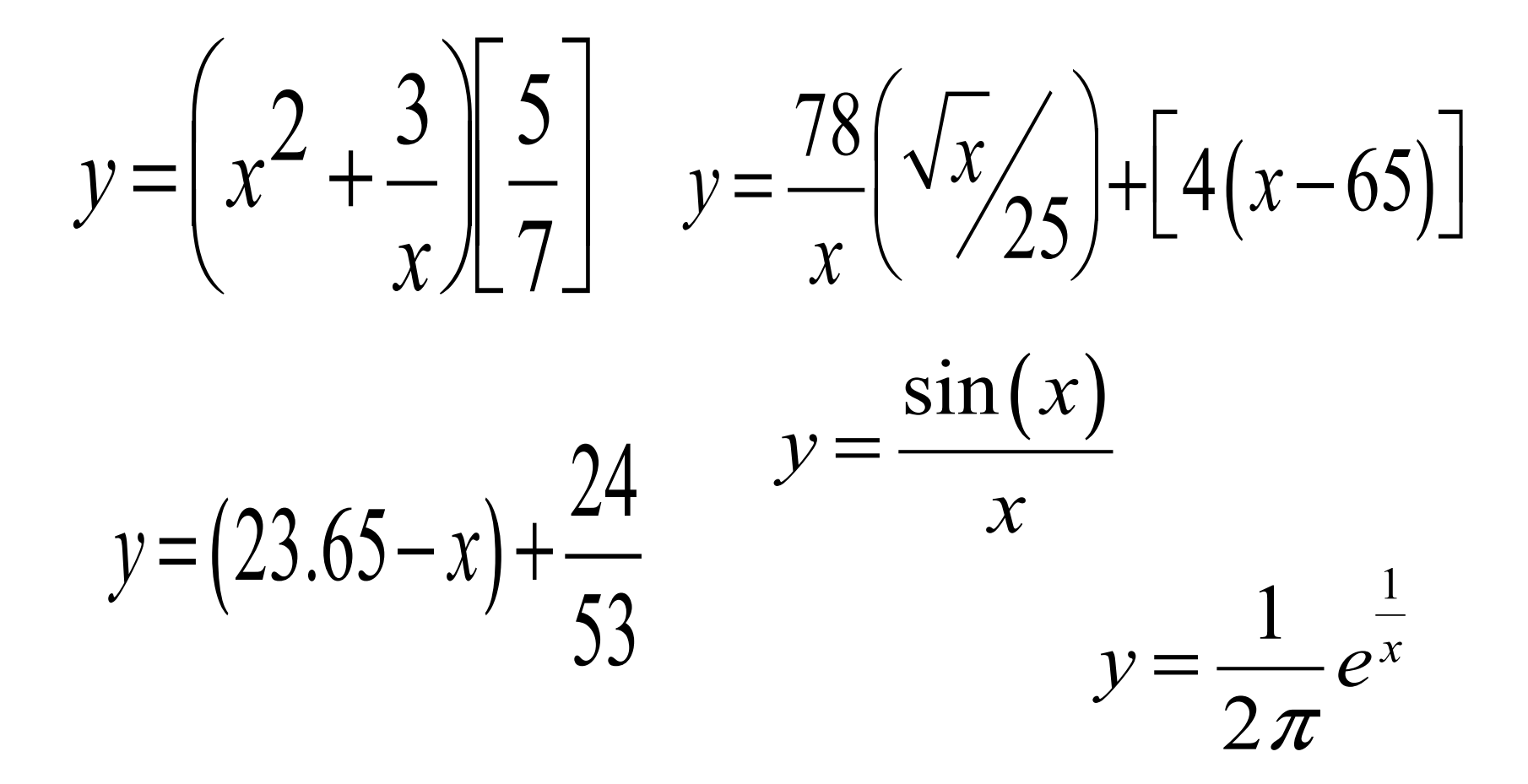

# Scilab

- Para descargar Scilab, dirigirse a su página principal de descargas en:
	- –http://www.scilab.org/products/scilab/download
- Scilab es un lenguaje orientado a cálculo numérico. Como tal es excelente para algunos problemas ingenieriles y científicos.
- En el primer parcial aprenderemos conceptos y buenas prácticas de programación a través de este lenguaje.